## Kurz-Bedienungsanleitung

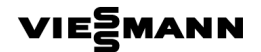

- ▲/▼ Sie ändern den Raumtemperatur-Sollwert
- / Sie wechseln das Betriebsprogramm
- $\Rightarrow$ Sie gelangen einen Schritt im Menü zurück
- **OK** Sie bestätigen ihre Auswahl oder Einstellung
- $\mathbf{r}$ Sie rufen zusätzliche Informationen auf
- $\equiv$ Sie rufen das erweiterte Menü auf
- ∗Ô► Cursor-Tasten Sie blättern im Menü oder stellen Werte ein

5581 693 10/2013

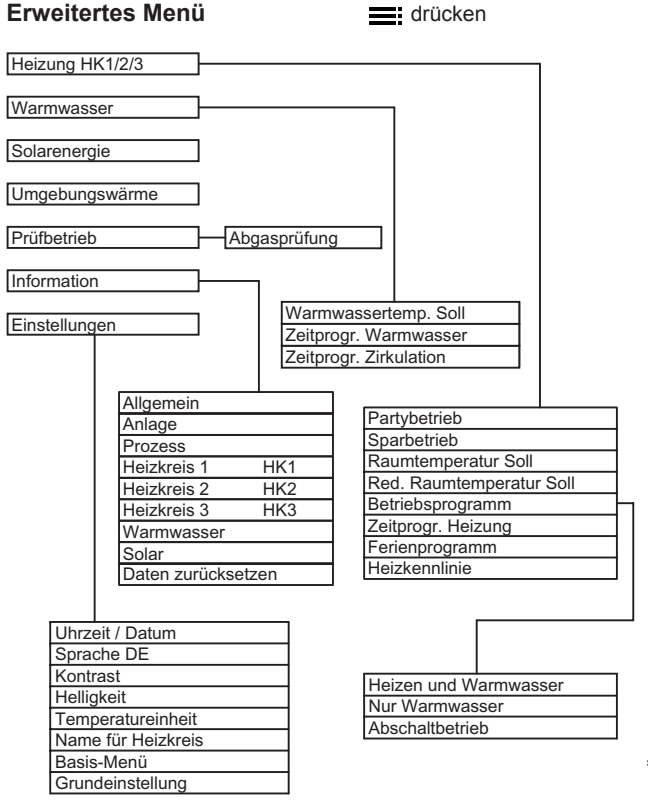

## Technische Änderungen vorbehalten! 5581 693 Technische Änderungen vorbehalten! 5581 693

## **Hinweis**

Dargestellt ist die Maximalanzeige. Je nach Anlagenausstattung erscheinen einige Anzeigen nicht.

**2**